# Cisco Catalyst 8540 MSR のATMルートモジュー ル(ARM) 上のIPマルチキャストルーティング設 定

## 内容

[概要](#page-0-0) [前提条件](#page-0-1) [要件](#page-0-2) [使用するコンポーネント](#page-1-0) [表記法](#page-1-1) [設定](#page-1-2) [ネットワーク図](#page-1-3) [設定](#page-2-0) [確認](#page-4-0) [C3640](#page-5-0) [C8540MSR](#page-6-0) [C7513](#page-7-0) [C7204](#page-8-0) [トラブルシュート](#page-9-0) [関連情報](#page-10-0)

## <span id="page-0-0"></span>概要

ネットワークのサイズが大きくなると、IPマルチキャストルーティングは、マルチキャストトラ フィックが必要なセグメントとそうでないセグメントを判別する手段として非常に重要になりま す。IPマルチキャストは、IPトラフィックを1つの送信元から複数の宛先に、または複数の送信元 から複数の宛先に伝播できるようにするルーティング技術です。1 つのパケットを各宛先へ送信 するのではなく、1 つのパケットを 1 つの IP 宛先グループアドレスで識別できるマルチキャスト グループへ送信します。

この文書では、Catalyst 8540 MSR の ATM Router Module (ARM; ATM ルータ モジュール)で IP マルチキャスト ルーティングを設定する方法について説明します。この設定は、ARM と 拡張 ARM(それぞれ、ARM I および ARM II と呼ばれます)の両方でサポートされています。

## <span id="page-0-1"></span>前提条件

### <span id="page-0-2"></span>要件

この文書の読者には、シスコ ルータでの基本的な IP マルチキャスティングの設定に関する知識 が必要です。背景情報については、次のドキュメントを参照してください。

- [IP マルチキャスト ルーティングの設定](//www.cisco.com/en/US/docs/ios/12_0/np1/configuration/guide/1cmulti.html)
- [IPマルチキャストルーティングコマンド](//www.cisco.com/en/US/docs/ios/12_0/np1/command/reference/1rmulti.html)
- [IP マルチキャストのトラブルシューティング ガイド](//www.cisco.com/en/US/tech/tk828/technologies_tech_note09186a0080094b55.shtml)

### <span id="page-1-0"></span>使用するコンポーネント

このドキュメントの情報は、次のソフトウェアとハードウェアのバージョンに基づいています。

- Cisco IOS<sup>®</sup>ソフトウェアリリース12.1.(7)が稼働するCisco 3600、7200、および7500シリー ズルータ
- Cisco IOSソフトウェアリリース12.1(7)EYが稼働するCatalyst 8540 MSRおよびCatalyst 8510 MSR

このドキュメントの情報は、特定のラボ環境にあるデバイスに基づいて作成されました。このド キュメントで使用するすべてのデバイスは、初期(デフォルト)設定の状態から起動しています 。対象のネットワークが実稼働中である場合には、どのようなコマンドについても、その潜在的 な影響について確実に理解しておく必要があります。

### <span id="page-1-1"></span>表記法

ドキュメントの表記法の詳細は、「[シスコ テクニカル ティップスの表記法」](//www.cisco.com/en/US/tech/tk801/tk36/technologies_tech_note09186a0080121ac5.shtml)を参照してください  $\circ$ 

### <span id="page-1-2"></span>設定

このセクションでは、このドキュメントで説明する機能を設定するために必要な情報を提供して います。

注:この文書で使用されているコマンドの詳細を調べるには、「Command Lookup ツール」を使 用してください(登録ユーザのみ)。

### <span id="page-1-3"></span>ネットワーク図

このドキュメントでは、次の図に示すネットワーク設定を使用します。

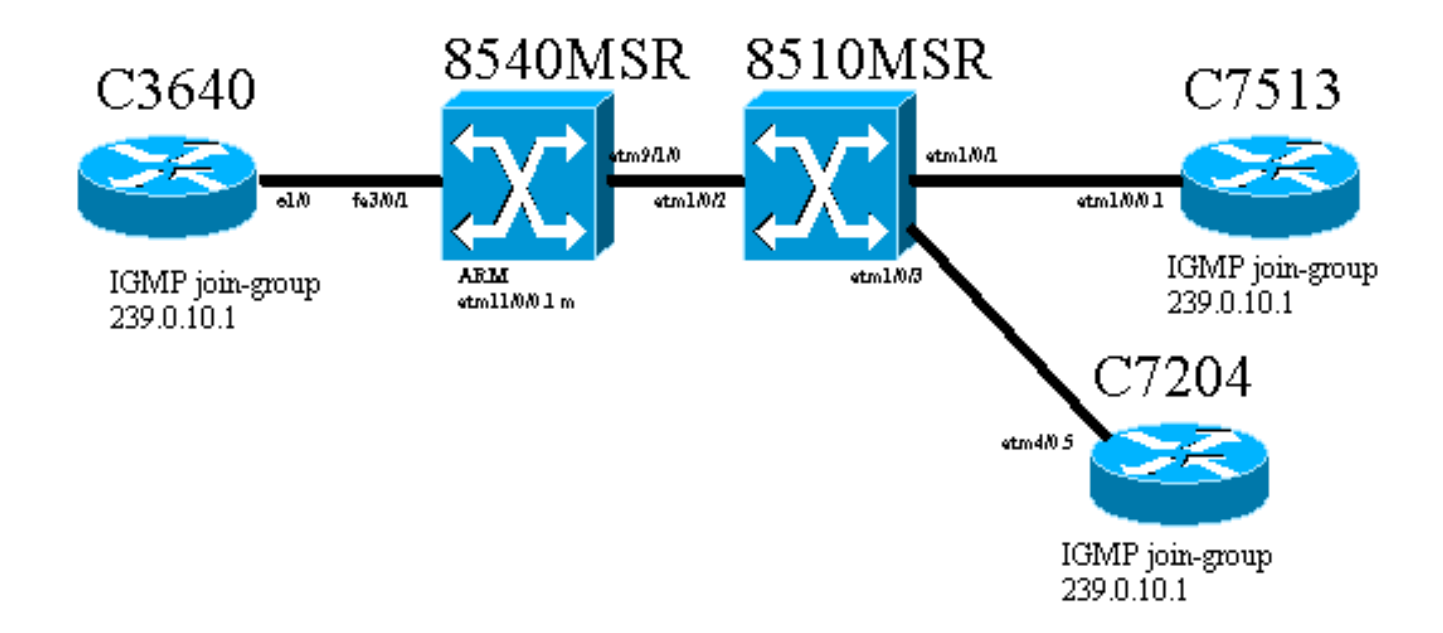

Cisco 3640ルータ(C3640)は、ファストイーサネットポート3/0/1を介してCisco Catalyst 8540 MSR(8540MSR)に接続されます。8540MSRにはスロット11のARMがあります。 8540MSRは interface atm 9/1/0を使用して8510MSRに物理的に接続されます。8510MSR ATMスイッチは ATMインターフェイス1/0/2の8540MSRに接続します。

ここでは、8510MSR によって、2 つの permanent virtual circuit(PVC; 相手先固定接続)が構築 されています。1 つは 8540MSR ARM マルチポイント サブインターフェイスから C7513 ルータ へ、もう 1 つは同じ 8540MSR ARM マルチポイント サブインターフェイスから C7204 ルータへ のものです。使用されているルーティング プロトコルは、Open Shortest Path First(OSPF)で す。ルータにIP Protocol Independent Multicast(PIM)dense-modeが設定されている。これには、 8540MSR での ARM モジュールが含まれています。C3640、C7513、およびC7204には、マルチ キャストグループ239.0.10.1に参加するように設定された1つのインターフェイスがあります。 C3640からマルチキャストアドレス239.0.10.1へのpingは、C3640、C7513、C77204から..

### <span id="page-2-0"></span>設定

このセクションには、このネットワーク ダイアグラムで説明されているルータとスイッチの設定 の一部を記載しています。これはこの構成特有の情報です。

- この文書の説明では、aal5mux カプセル化を使用しています。
- ARMにマルチポイントサブインターフェイスが作成され、ATM PVCはリモートサイトに設定 されます。
- PIM は高密度モードで使用されています。PIMに関する限り、ARMはマルチポイントインタ ーフェイス上の個々のVCを区別しません。
- マルチキャストトラフィックは、「ブロードキャスト」が設定されているすべてのVCに転送 されます。
- show ip mroute の出力では、PIM では発信インターフェイスだけを識別し、個々の VC は識 別しないことが示されています。

PIM の機能を使用した IP マルチキャスト ルーティングの設定を次に示します。IPマルチキャス トルーティングに関連するすべてのコマンドを太字で示します。

C3640

```
ip multicast-routing
!
interface Ethernet1/0
  ip address 10.10.200.1 255.255.255.0
ip pim dense-mode
ip igmp join-group 239.0.10.1
 half-duplex
!
!
router ospf 1
  log-adjacency-changes
 network 10.10.200.0 0.0.0.255 area 0
!
C8540MSR
ip multicast-routing
!
interface FastEthernet3/0/1
 ip address 10.10.200.2 255.255.255.0
ip pim dense-mode
 no ip route-cache
 no ip mroute-cache
!
!
interface ATM11/0/0.1 multipoint
 ip address 75.75.75.2 255.255.255.0
ip pim dense-mode
 ip ospf network point-to-multipoint
map-group multicast
 atm pvc 2 1000 pd on encap aal5mux ip interface
ATM9/1/0 0 1000
 atm pvc 2 1001 pd on encap aal5mux ip interface
ATM9/1/0 0 1001
!
!
router ospf 1
 log-adjacency-changes
 network 10.10.200.0 0.0.0.255 area 0
 network 75.75.75.0 0.0.0.255 area 0
!
map-list multicast
ip 75.75.75.1 atm-vc 1000 aal5mux broadcast
ip 75.75.75.3 atm-vc 1001 aal5mux broadcast
8510MSR
interface ATM1/0/2
 no ip address
 atm pvc 0 1000 interface ATM1/0/1 0 1000
!
interface ATM1/0/3
 no ip address
 atm pvc 0 1001 interface ATM1/0/2 0 1001
!
C7513
```
**ip multicast-routing**

```
!
!
interface Ethernet9/0/2
 ip address 30.30.30.1 255.255.255.0
ip pim dense-mode
ip igmp join-group 239.0.10.1
!
interface ATM1/0/0.1 multipoint
 ip address 75.75.75.1 255.255.255.0
 ip pim dense-mode
 no ip route-cache
 ip ospf network point-to-multipoint
 no ip mroute-cache
map-group multicast
 atm pvc 1000 0 1000 aal5mux ip
!
!
router ospf 1
 log-adjacency-changes
 network 30.30.30.0 0.0.0.255 area 0
 network 75.75.75.0 0.0.0.255 area 0
!
map-list multicast
ip 75.75.75.2 atm-vc 1000 broadcast
!
C7204
ip multicast-routing
!
interface Loopback0
 ip address 40.40.40.1 255.255.255.0
ip igmp join-group 239.0.10.1
!
!
interface ATM4/0.5 multipoint
 ip address 75.75.75.3 255.255.255.0
ip pim dense-mode
 no ip route-cache
 ip ospf network point-to-multipoint
 no ip mroute-cache
map-group multicast
 atm pvc 1 0 1001 aal5mux ip
!
router ospf 1
 log-adjacency-changes
 network 40.40.40.0 0.0.0.255 area 0
 network 75.75.75.0 0.0.0.255 area 0
!
map-list multicast
ip 75.75.75.2 atm-vc 1 broadcast
```
### <span id="page-4-0"></span>確認

ネットワークが適切に動作しているかどうかをテストするには、次のコマンドを使用します。

一部の show コマンドが、[アウトプット インタープリタ ツール\(](https://www.cisco.com/cgi-bin/Support/OutputInterpreter/home.pl)[登録ユーザ専用\)でサポートさ](//tools.cisco.com/RPF/register/register.do) [れています。](//tools.cisco.com/RPF/register/register.do) これを使用して、show コマンドの出力の解析を表示できます。

- show ip route:IP ルーティング テーブルのエントリを表示します。
- show ip pim neighbor:Cisco IOS®ソフトウェアで検出されたPIMネイバーの一覧を表示しま す。
- show ip mroute:IPマルチキャストルーティングテーブルの内容を表示します。
- show ip igmp groups:ルータに直接接続され、IGMPを通じて学習されたマルチキャストグ ループを表示します。

次に示す出力は、ネットワーク ダイアグラム に示されているデバイス上で show コマンドを実行 した際の結果です。この出力では、ネットワークが正常に動作していることを示しています。

### <span id="page-5-0"></span>C3640

この show ip route コマンドは、C3640 で、このルータからすべてのネットワーク IP アドレスに 到達できることを確認するために使用されています。75.75.75.1、75.75.75.2、75.75.75.3へのル ートがあります。ループバックインターフェイスが定義されています。すべてのルートが OSPFを介して検出されます。

C3640#**show ip route** Codes: C - connected, S - static, I - IGRP, R - RIP, M - mobile, B - BGP D - EIGRP, EX - EIGRP external, O - OSPF, IA - OSPF inter area N1 - OSPF NSSA external type 1, N2 - OSPF NSSA external type 2 E1 - OSPF external type 1, E2 - OSPF external type 2, E - EGP i - IS-IS, L1 - IS-IS level-1, L2 - IS-IS level-2, ia - IS-IS inter area \* - candidate default, U - per-user static route, o - ODR P - periodic downloaded static route Gateway of last resort is not set 40.0.0.0/32 is subnetted, 1 subnets O 40.40.40.1 [110/12] via 10.10.200.2, 00:01:48, Ethernet1/0 10.0.0.0/24 is subnetted, 1 subnets C 10.10.200.0 is directly connected, Ethernet1/0 75.0.0.0/32 is subnetted, 3 subnets O **75.75.75.3** [110/11] via 10.10.200.2, 00:01:48, Ethernet1/0 O **75.75.75.2** [110/10] via 10.10.200.2, 00:01:48, Ethernet1/0 O **75.75.75.1** [110/11] via 10.10.200.2, 00:01:48, Ethernet1/0 30.0.0.0/24 is subnetted, 1 subnets O 30.30.30.0 [110/21] via 10.10.200.2, 00:01:49, Ethernet1/0 このコマンドは、IP PIM 近接ルータを識別するために使用されます。この場合のネイバーは C8540MSRです。

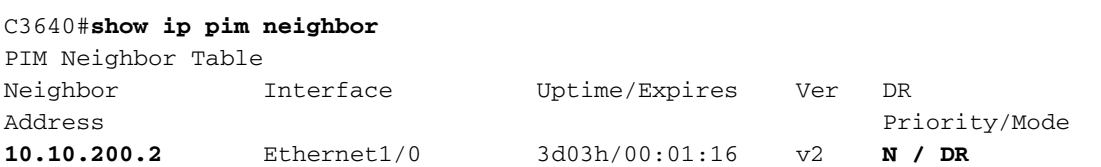

マルチキャストグループにC3640からpingが送信されると、成功します。このことは、C3640 が IP アドレス 239.0.10.1 で定義されたマルチキャスト グループと通信できていることを示してい ます。

C3640#**ping 239.0.10.1**

**Reply to request 0 from 10.10.200.1, 4 ms Reply to request 0 from 75.75.75.3, 4 ms Reply to request 0 from 75.75.75.1, 4 ms**

show ip mroute コマンドは、マルチキャスト ルーティング テーブルに関する情報を表示します 。この例では、239.0.10.1と224.0.1.40のヌルルートがあります。最後のマルチキャストアドレス は、Internet Assigned Numbers Authority(IANA)によってcisco-rp-discoveryに指定されたアドレス です。

C3640#**show ip mroute** IP Multicast Routing Table Flags: D - Dense, S - Sparse, B - Bidir Group, s - SSM Group, C - Connected, L - Local, P - Pruned, R - RP-bit set, F - Register flag, T - SPT-bit set, J - Join SPT, M - MSDP created entry, X - Proxy Join Timer Running, A - Advertised via MSDP, U - URD, I - Received Source Specific Host Report Outgoing interface flags: H - Hardware switched Timers: Uptime/Expires Interface state: Interface, Next-Hop or VCD, State/Mode (\*, **224.0.1.40**), 2d23h/00:00:00, RP 0.0.0.0, flags: DJCL Incoming interface: Null, RPF nbr 0.0.0.0 Outgoing interface list: Ethernet1/0, Forward/Dense, 2d23h/00:00:00 (\*, **239.0.10.1**), 1w1d/00:00:00, RP 0.0.0.0, flags: DJCL Incoming interface: Null, RPF nbr 0.0.0.0 Outgoing interface list: Ethernet1/0, Forward/Dense, 2d23h/00:00:00 (**10.10.200.1, 239.0.10.1**), 00:02:37/00:00:22, flags: PCLTA Incoming interface: Ethernet1/0, RPF nbr 0.0.0.0

show ip igmp groupsコマンドを使用して、IP IGMPグループを確認します。cisco-rp-discovery multicast ip addressと、C3640が参加するigmpマルチキャストグループの両方が検出されます。

#### C3640#**show ip igmp groups**

Outgoing interface list: Null

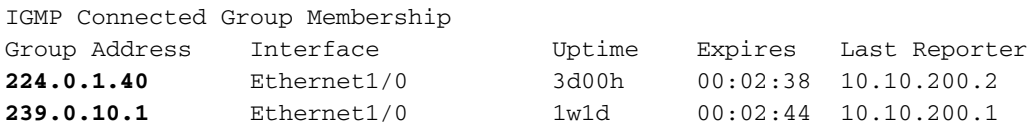

### <span id="page-6-0"></span>C8540MSR

C8540MSR Catalystスイッチで使用されるshowコマンドは、C3460と同じです。show ip routeコ マンドは、C8540MSRがネットワークのすべてのサブネットに到達することを示します。

C8540MSR#**show ip route** Codes: C - connected, S - static, I - IGRP, R - RIP, M - mobile, B - BGP D - EIGRP, EX - EIGRP external, O - OSPF, IA - OSPF inter area N1 - OSPF NSSA external type 1, N2 - OSPF NSSA external type 2 E1 - OSPF external type 1, E2 - OSPF external type 2, E - EGP i - IS-IS, L1 - IS-IS level-1, L2 - IS-IS level-2, ia - IS-IS inter area \* - candidate default, U - per-user static route, o - ODR P - periodic downloaded static route Gateway of last resort is 10.118.1.21 to network 0.0.0.0

40.0.0.0/32 is subnetted, 1 subnets

O 40.40.40.1 [110/2] via 75.75.75.3, 01:25:34, ATM11/0/0.1 10.0.0.0/24 is subnetted, 2 subnets C 10.118.1.0 is directly connected, Ethernet0 C 10.10.200.0 is directly connected, FastEthernet3/0/1 75.0.0.0/8 is variably subnetted, 3 subnets, 2 masks O **75.75.75.3/32** [110/1] via 75.75.75.3, 01:25:34, ATM11/0/0.1 O 75.75.75.1/32 [110/1] via 75.75.75.1, 01:25:34, ATM11/0/0.1 C 75.75.75.0/24 is directly connected, ATM11/0/0.1 30.0.0.0/24 is subnetted, 1 subnets O 30.30.30.0 [110/11] via 75.75.75.1, 01:25:35, ATM11/0/0.1 S\* 0.0.0.0/0 [1/0] via 10.118.1.21

show ip pim neighbor コマンドでは、マルチキャスト近接ルータを表示します。C8540MSRの場 合、IP PIMネイバーはC3640(10.10.200.1)、C7513(75.75.75.1)、およびC7204(75.75.75.3)です。

#### C8540MSR#**show ip pim neighbor** PIM Neighbor Table Neighbor Address Interface and Uptime Expires Ver Mode 10.10.200.1 FastEthernet3/0/1 3d02h 00:01:25 v2 75.75.75.3 ATM11/0/0.1 00:12:11 00:01:33 v2 (DR) 75.75.75.1 ATM11/0/0.1 00:18:43 00:01:32 v2

show ip mroute コマンドは、マルチキャスト ルーティング テーブルに関する情報を表示します 。この例では、239.0.10.1および224.0.1.40のヌルルートが存在することを示しています。最後の マルチキャストアドレスは、cisco-rp-discoveryのIANAによって指定されたアドレスです。

#### C8540MSR#**show ip mroute** IP Multicast Routing Table Flags: D - Dense, S - Sparse, s - SSM Group, C - Connected, L - Local, P - Pruned, R - RP-bit set, F - Register flag, T - SPT-bit set, J - Join SPT, M - MSDP created entry, X - Proxy Join Timer Running A - Advertised via MSDP, U - URD, I - Received Source Specific Host Report Outgoing interface flags: H - Hardware switched Timers: Uptime/Expires Interface state: Interface, Next-Hop or VCD, State/Mode (\*, **224.0.1.40**), 3d03h/00:00:00, RP 0.0.0.0, flags: DJCL Incoming interface: Null, RPF nbr 0.0.0.0 Outgoing interface list: ATM11/0/0.1, Forward/Dense, 01:33:56/00:00:00 FastEthernet3/0/1, Forward/Dense, 3d03h/00:00:00 (\*, **239.0.10.1**), 3d03h/00:02:59, RP 0.0.0.0, flags: DJC Incoming interface: Null, RPF nbr 0.0.0.0 Outgoing interface list: ATM11/0/0.1, Forward/Dense, 01:33:56/00:00:00 FastEthernet3/0/1, Forward/Dense, 3d03h/00:00:00 (**10.10.200.1, 239.0.10.1**), 00:00:17/00:02:49, flags: CT Incoming interface: FastEthernet3/0/1, RPF nbr 0.0.0.0 Outgoing interface list:

ATM11/0/0.1, Forward/Dense, 00:00:19/00:00:00

### <span id="page-7-0"></span>C7513

ここで使用しているコマンドの説明は、[C3640](#page-5-0) および [C8540MSR](#page-6-0) の場合と同じです。

```
 D - EIGRP, EX - EIGRP external, O - OSPF, IA - OSPF inter area
       N1 - OSPF NSSA external type 1, N2 - OSPF NSSA external type 2
       E1 - OSPF external type 1, E2 - OSPF external type 2, E - EGP
        i - IS-IS, L1 - IS-IS level-1, L2 - IS-IS level-2, ia - IS-IS inter area
        * - candidate default, U - per-user static route, o - ODR
        P - periodic downloaded static route
Gateway of last resort is 10.118.1.21 to network 0.0.0.0
      40.0.0.0/32 is subnetted, 1 subnets
O 40.40.40.1 [110/3] via 75.75.75.2, 02:05:04, ATM1/0/0.1
      10.0.0.0/24 is subnetted, 2 subnets
C 10.118.1.0 is directly connected, Ethernet9/0/1
O 10.10.200.0 [110/2] via 75.75.75.2, 02:05:04, ATM1/0/0.1
      11.0.0.0/24 is subnetted, 2 subnets
C 11.12.12.0 is directly connected, Serial0/0/0/2:2
C 11.11.11.0 is directly connected, Serial0/0/0/1:1
     75.0.0.0/8 is variably subnetted, 3 subnets, 2 masks
O 75.75.75.3/32 [110/2] via 75.75.75.2, 02:05:05, ATM1/0/0.1
O 75.75.75.2/32 [110/1] via 75.75.75.2, 02:05:05, ATM1/0/0.1
C 75.75.75.0/24 is directly connected, ATM1/0/0.1
      30.0.0.0/24 is subnetted, 1 subnets
C 30.30.30.0 is directly connected, Ethernet9/0/2
S* 0.0.0.0/0 [1/0] via 10.118.1.21
C7513#show ip pim neighbor
PIM Neighbor Table
Neighbor Interface Uptime/Expires Ver DR
Address Prio/Mode
75.75.75.2 ATM1/0/0.1 04:28:34/00:01:18 v2 N / DR
C7513#show ip mroute
IP Multicast Routing Table
Flags: D - Dense, S - Sparse, B - Bidir Group, s - SSM Group, C - Connected,
       L - Local, P - Pruned, R - RP-bit set, F - Register flag,
        T - SPT-bit set, J - Join SPT, M - MSDP created entry,
       X - Proxy Join Timer Running, A - Candidate for MSDP Advertisement,
        U - URD, I - Received Source Specific Host Report
Outgoing interface flags: H - Hardware switched
Timers: Uptime/Expires
Interface state: Interface, Next-Hop or VCD, State/Mode
(*, 224.0.1.40), 22:03:58/00:00:00, RP 0.0.0.0, flags: DCL
   Incoming interface: Null, RPF nbr 0.0.0.0
   Outgoing interface list:
     Ethernet9/0/2, Forward/Dense, 22:03:58/00:00:00
     ATM1/0/0.1, Forward/Dense, 04:28:37/00:00:00
(*, 239.0.10.1), 22:03:58/00:00:00, RP 0.0.0.0, flags: DCL
   Incoming interface: Null, RPF nbr 0.0.0.0
   Outgoing interface list:
     Ethernet9/0/2, Forward/Dense, 22:03:58/00:00:00
     ATM1/0/0.1, Forward/Dense, 04:28:37/00:00:00
(10.10.200.1, 239.0.10.1), 00:00:51/00:02:08, flags: CLT
   Incoming interface: ATM1/0/0.1, RPF nbr 75.75.75.2
   Outgoing interface list:
     Ethernet9/0/2, Forward/Dense, 00:00:52/00:00:00
C7513#show ip igmp groups
IGMP Connected Group Membership
Group Address Interface Uptime Expires Last Reporter<br>
224.0.1.40 Ethernet9/0/2 22:04:09 00:02:50 30.30.30.1
224.0.1.40 Ethernet9/0/2 22:04:09 00:02:50 30.30.30.1<br>
239.0.10.1 Ethernet9/0/2 22:04:15 00:02:50 30.30.30.1
239.0.10.1 Ethernet9/0/2 22:04:15 00:02:50 30.30.30.1
```
<span id="page-8-0"></span>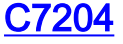

#### ここで示すコマンドの説明は、[C3](#page-5-0)640およ[びC](#page-6-0)8540MSR(MSR)で提供されているコマンドの説明 と[同](#page-5-0)じで[す](#page-6-0)。

```
C7204#show ip route
Codes: C - connected, S - static, I - IGRP, R - RIP, M - mobile, B - BGP
       D - EIGRP, EX - EIGRP external, O - OSPF, IA - OSPF inter area
       N1 - OSPF NSSA external type 1, N2 - OSPF NSSA external type 2
       E1 - OSPF external type 1, E2 - OSPF external type 2, E - EGP
       i - IS-IS, L1 - IS-IS level-1, L2 - IS-IS level-2, ia - IS-IS inter area
       * - candidate default, U - per-user static route, o - ODR
       P - periodic downloaded static route
Gateway of last resort is 10.118.1.21 to network 0.0.0.0
      40.0.0.0/24 is subnetted, 1 subnets
C 40.40.40.0 is directly connected, Loopback0
     10.0.0.0/24 is subnetted, 2 subnets
C 10.118.1.0 is directly connected, FastEthernet0/0
O 10.10.200.0 [110/2] via 75.75.75.2, 03:31:48, ATM4/0.5
     75.0.0.0/8 is variably subnetted, 3 subnets, 2 masks
O 75.75.75.2/32 [110/1] via 75.75.75.2, 03:31:48, ATM4/0.5
O 75.75.75.1/32 [110/2] via 75.75.75.2, 03:31:48, ATM4/0.5
C 75.75.75.0/24 is directly connected, ATM4/0.5
     30.0.0.0/24 is subnetted, 1 subnets
O 30.30.30.0 [110/12] via 75.75.75.2, 03:31:49, ATM4/0.5
S* 0.0.0.0/0 [1/0] via 10.118.1.21
C7204#show ip pim neighbor
PIM Neighbor Table
Neighbor Interface Uptime/Expires Ver DR
Address Prio/Mode
75.75.75.2 ATM4/0.5 03:32:29/00:01:23 v2 N /
C7204#show ip mroute
IP Multicast Routing Table
Flags: D - Dense, S - Sparse, B - Bidir Group, s - SSM Group, C - Connected,
       L - Local, P - Pruned, R - RP-bit set, F - Register flag,
       T - SPT-bit set, J - Join SPT, M - MSDP created entry,
       X - Proxy Join Timer Running, A - Candidate for MSDP Advertisement,
       U - URD, I - Received Source Specific Host Report
Outgoing interface flags: H - Hardware switched
Timers: Uptime/Expires
Interface state: Interface, Next-Hop or VCD, State/Mode
(*, 224.0.1.40), 05:20:47/00:00:00, RP 0.0.0.0, flags: DCL
  Incoming interface: Null, RPF nbr 0.0.0.0
  Outgoing interface list:
    ATM4/0.5, Forward/Dense, 03:57:26/00:00:00
(*, 239.0.10.1), 03:31:41/00:00:00, RP 0.0.0.0, flags: DL
  Incoming interface: Null, RPF nbr 0.0.0.0
  Outgoing interface list:
    ATM4/0.5, Forward/Dense, 03:31:41/00:00:00
7204#show ip igmp groups
IGMP Connected Group Membership
Group Address Interface Mortime Expires Last Reporter
224.0.1.40 ATM4/0.5 05:20:53 00:02:24 75.75.75.3
239.0.10.1 Loopback0 23:33:52 stopped 40.40.40.1
```
<span id="page-9-0"></span>トラブルシュート

現在、この設定に関する特定のトラブルシューティング情報はありません。

# <span id="page-10-0"></span>関連情報

- [IP マルチキャストのトラブルシューティング ガイド](//www.cisco.com/en/US/tech/tk828/technologies_tech_note09186a0080094b55.shtml?referring_site=bodynav)
- [ATMスイッチルータソフトウェアコンフィギュレーションガイド](//www.cisco.com/en/US/products/hw/switches/ps718/products_configuration_guide_book09186a008007ce7e.html?referring_site=bodynav)
- [ATM テクノロジーに関するサポート ページ](//www.cisco.com/cisco/web/psa/default.html?mode=tech&level0=268435599&referring_site=bodynav)